COLEGN

**Colegio Isabel Riquelme U.T.P**.

## **GUÍA DIGITAL N°4**

ASIGNATURA: TALLER DE COMPUTACIÓN CURSO: 6° AÑO BÁSICO DOCENTE: SANDRA FIGUEROA SOTO SEMANA: del 4 al 8 de mayo CORREO ELECTRONICO: sandra.figueroa@colegio-isabelriquelme.cl

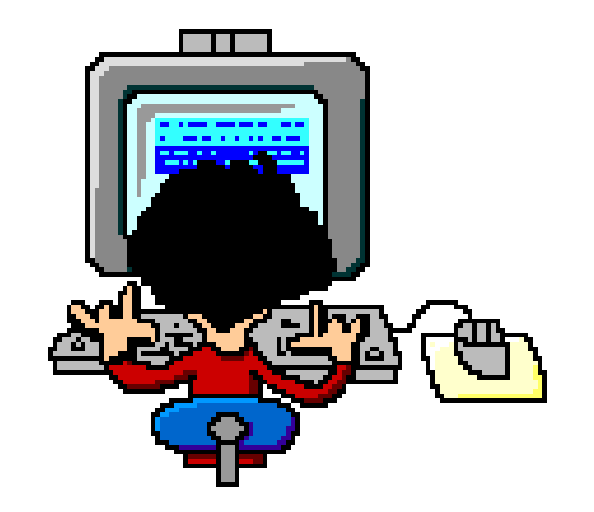

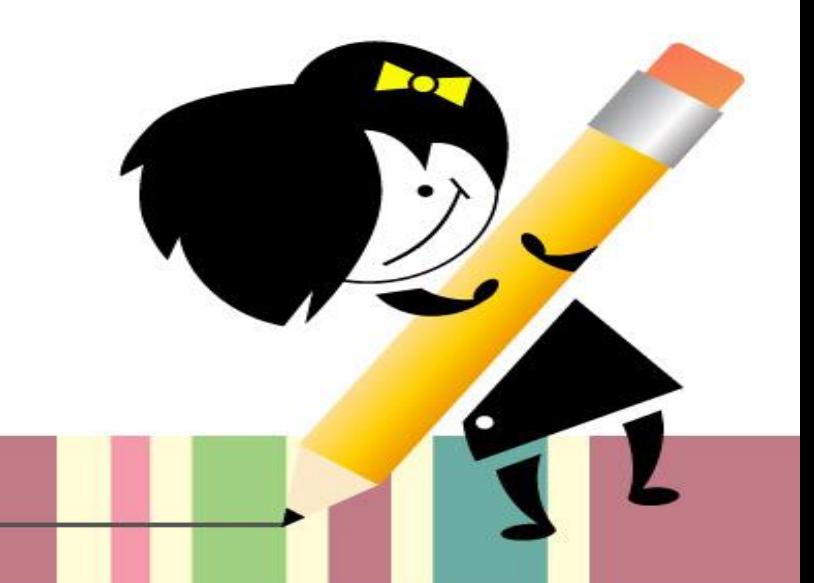

fppt.com

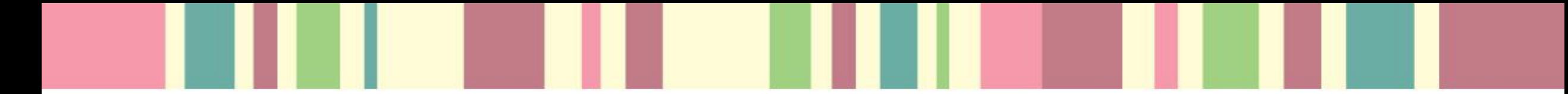

Bienvenido (a)

Antes de comenzar, espero que te encuentres bien junto a tu familia.

Ahora recordaremos que hicimos la clase anterior; aprendiste a realizar una tabla de doble entrada para calcular tus promedios. En esa clase aprendiste a sumar cantidades con un solo botón y a promediar una cantidad de notas.

Hoy comenzaremos a trabajar haciendo tablas y aplicando formatos.

Para comenzar te explicare algunas que es una tabla de datos Excel y cómo podemos crear una tabla.

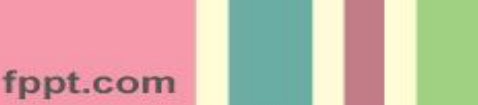

# **Tablas**

#### Es un conjunto de datos

organizados en filas.

En la que la primera fila contiene los encabezados de las columnas o campos. El resto de las filas contienen los datos almacenados.

# Es exactamente como una tabla de una base de datos.

En versiones anteriores de Excel se les llamaba "listas de datos".

# Utilidad de las tablas

# Las tablas permiten:

- Almacenar los datos.
- Realizar operaciones para analizar y administrar los datos:
	- Ordenar los datos.
	- · Filtrar los datos según diversos criterios.
	- Aplicar fórmulas según los filtros.
	- · Resumir datos.
	- · Dar formato a los datos.

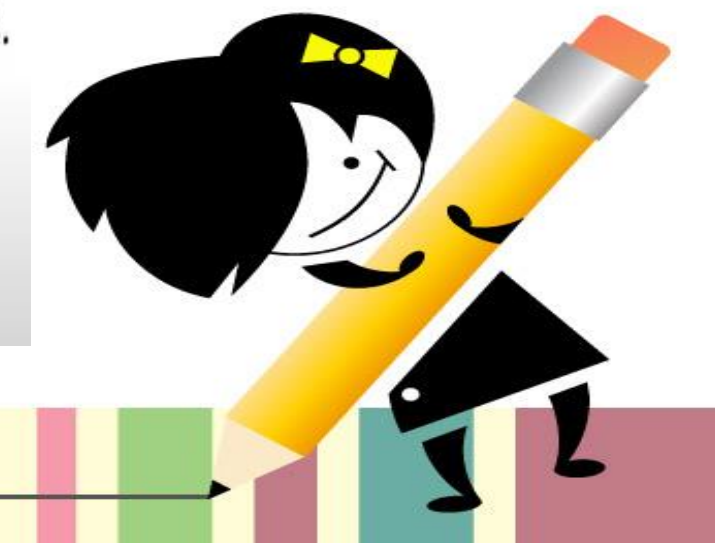

#### Sigue los siguientes pasos:

1.- Selecciona el rango de celdas en los cuales van a estar los datos.

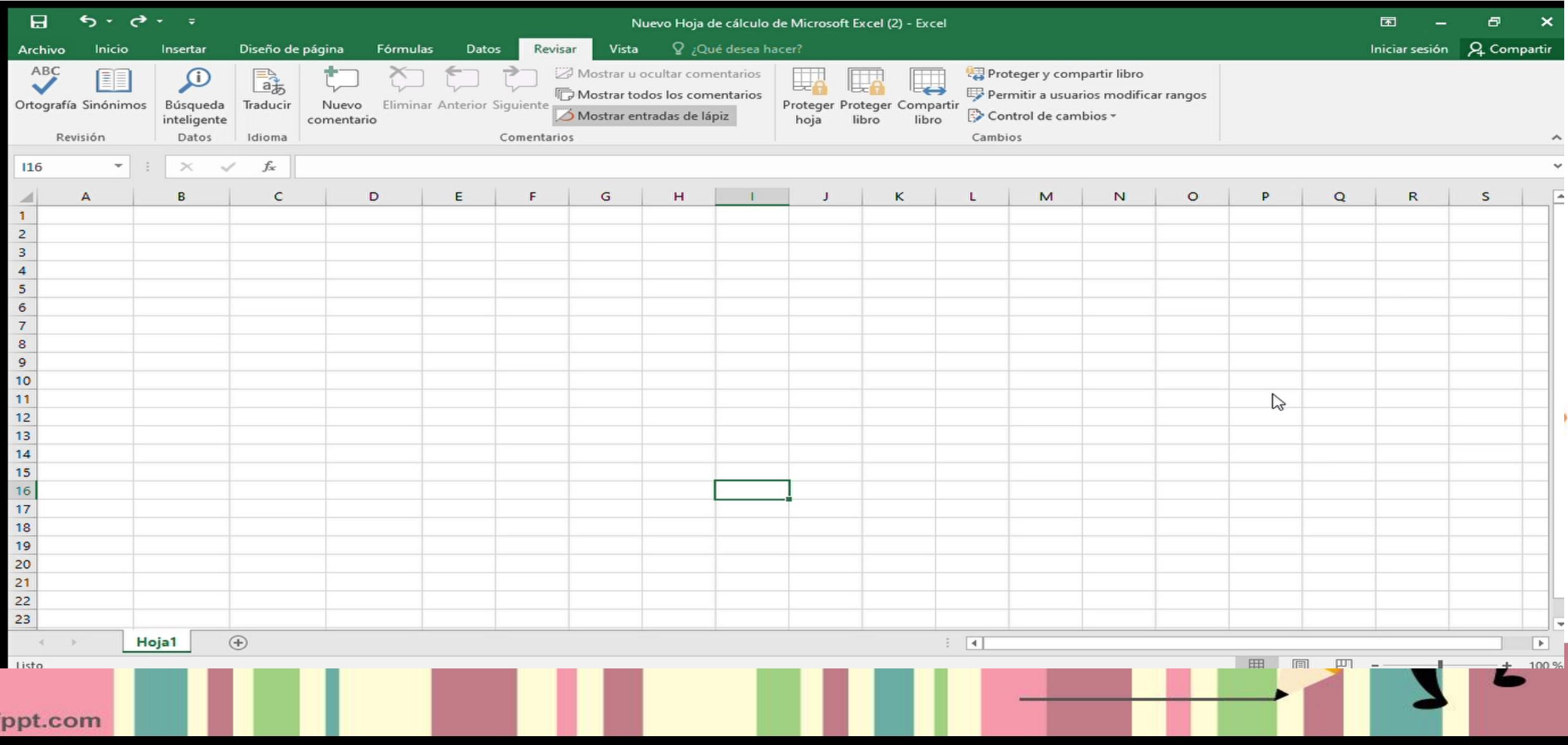

#### 2.- Ahora colocaremos los nombres en los rangos.

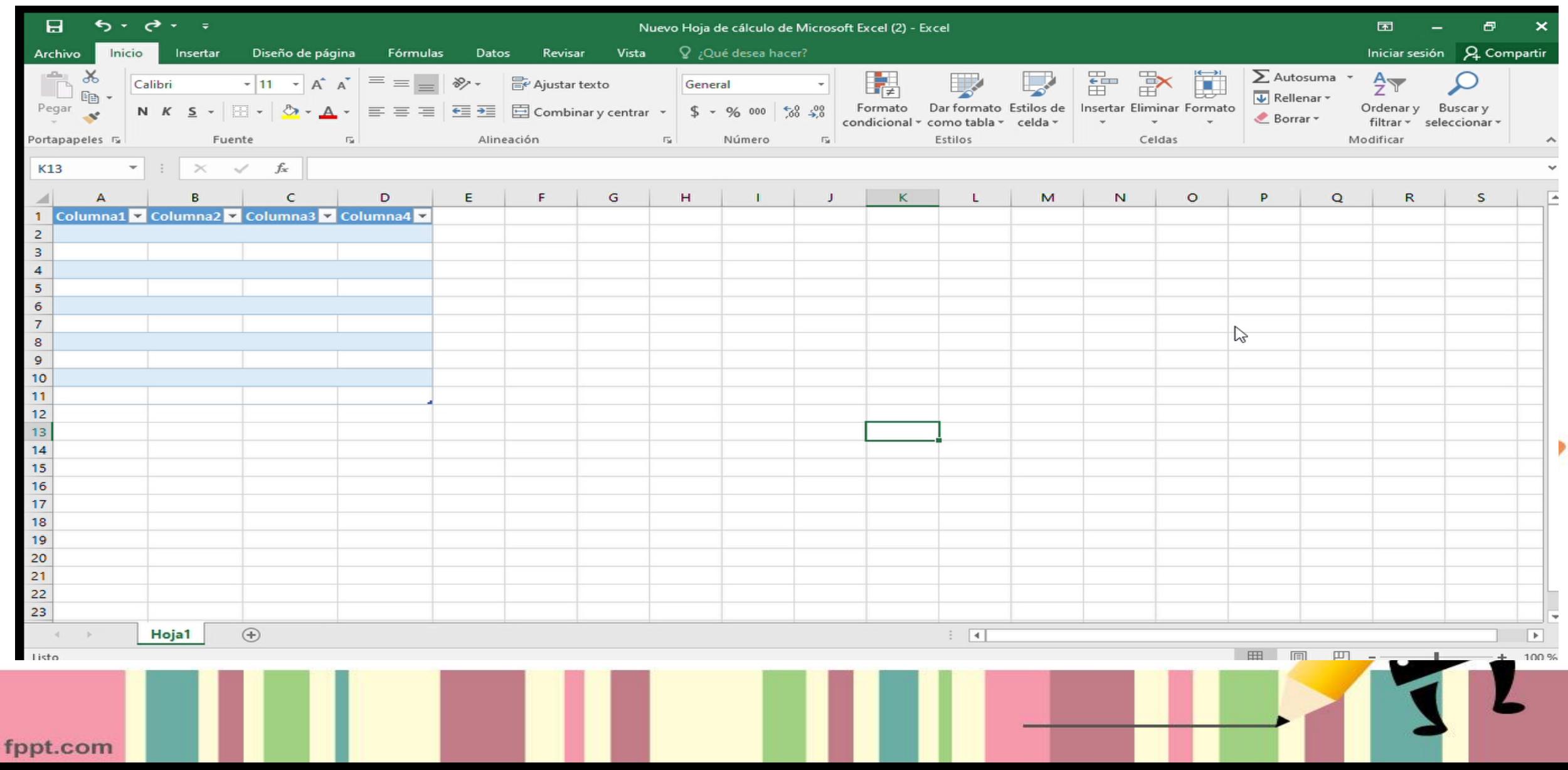

## Paso 3: Dar formato a la tabla.

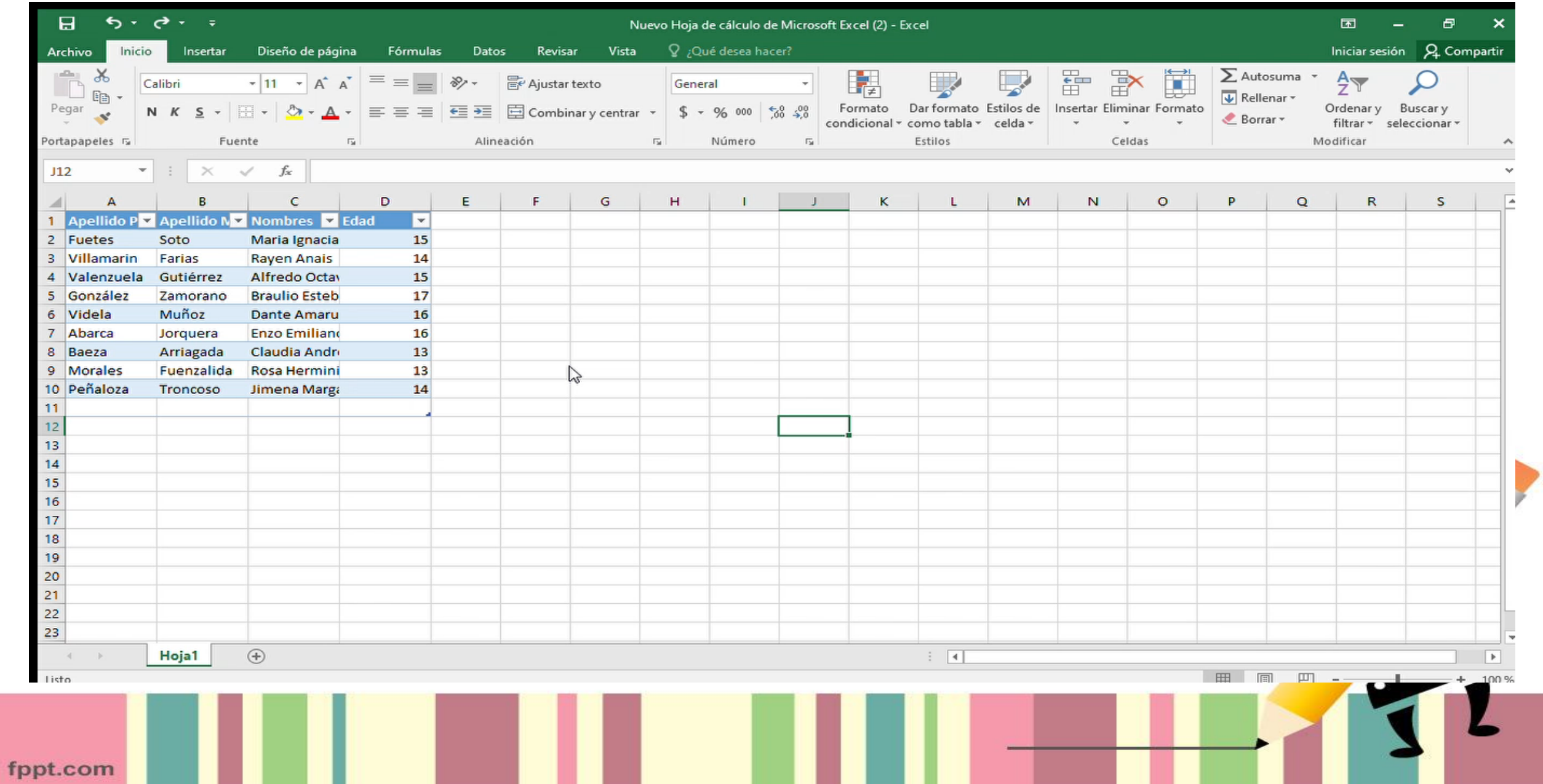

#### **ESCUCHA LOS SIGUIENTES AUDIOS**

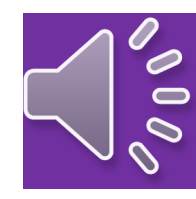

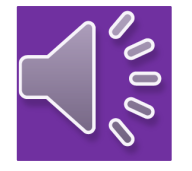

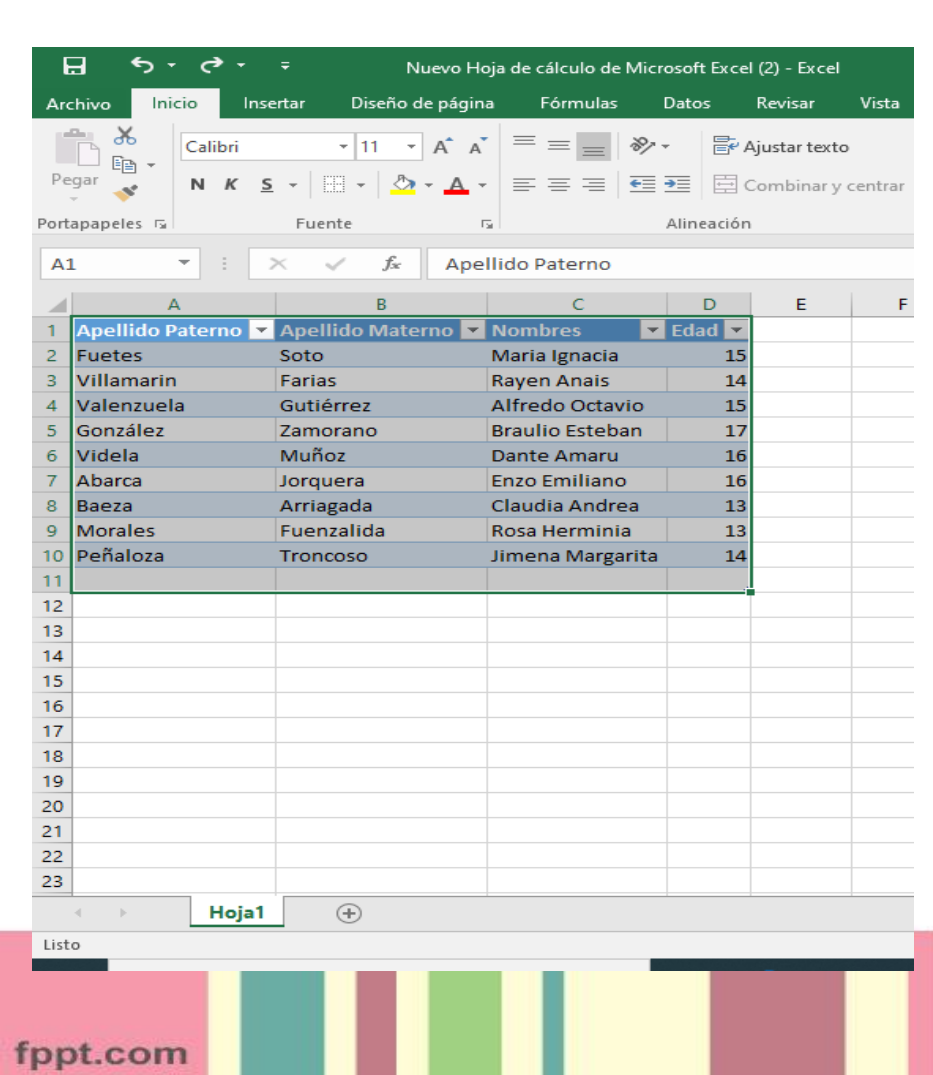

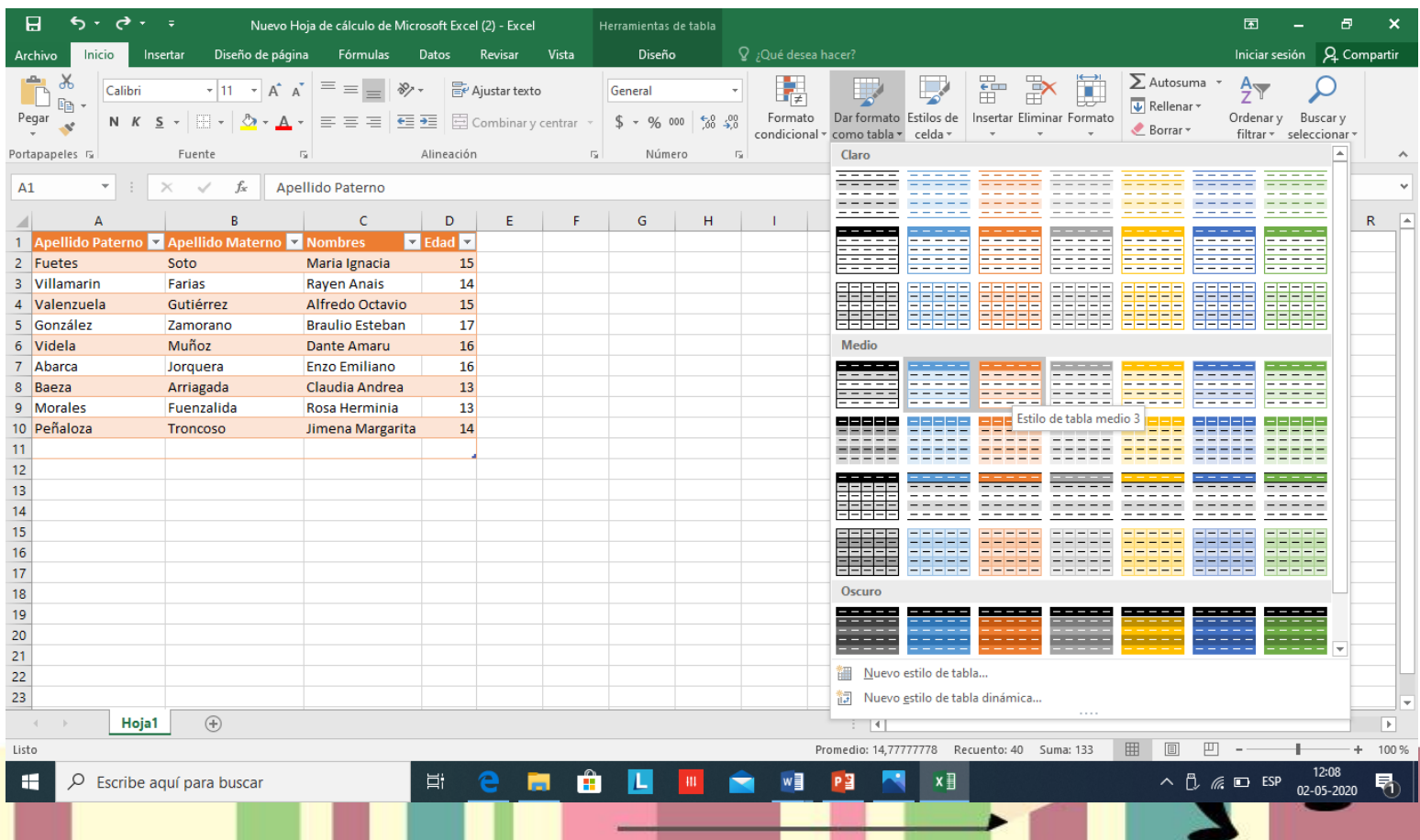

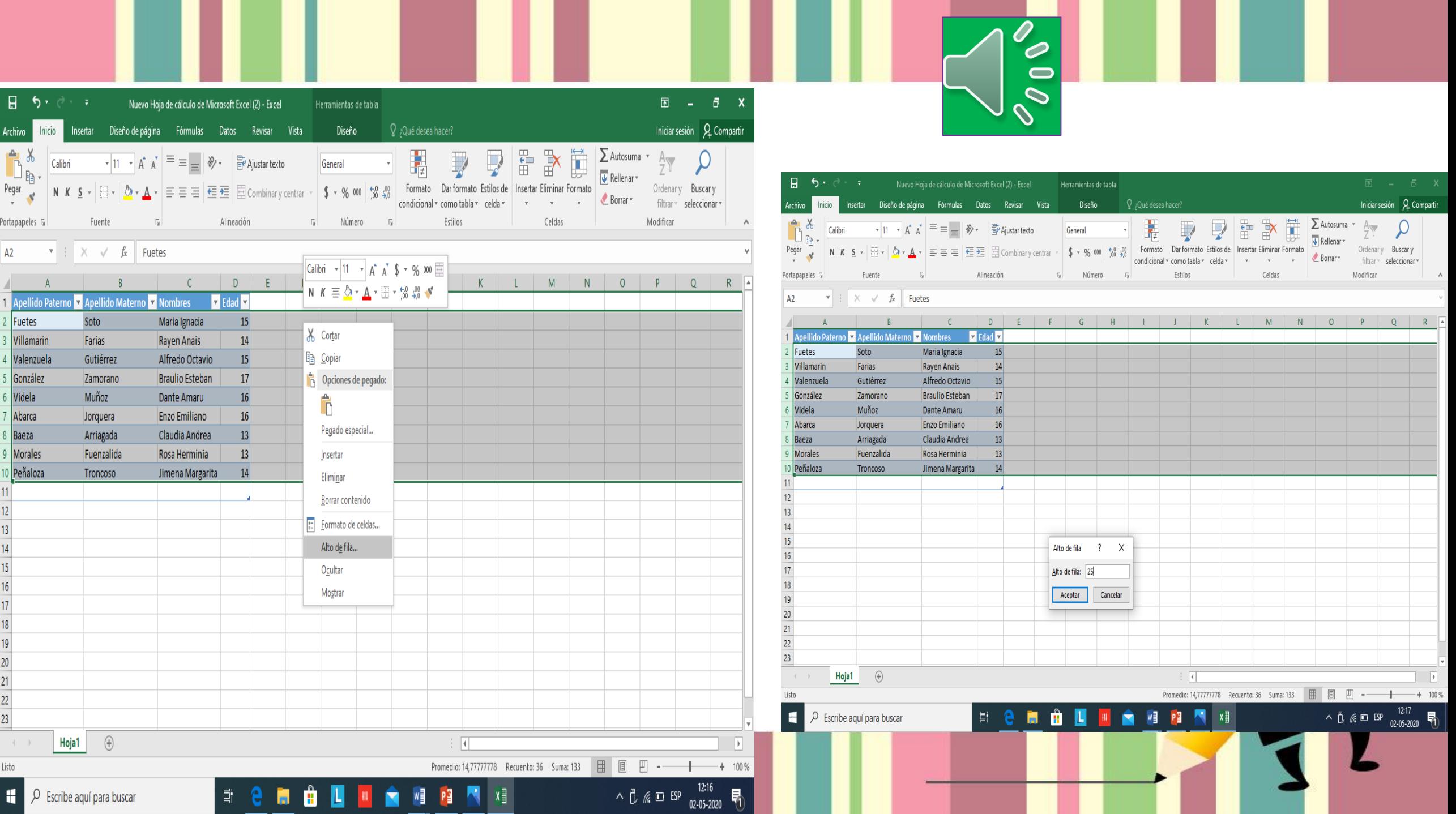

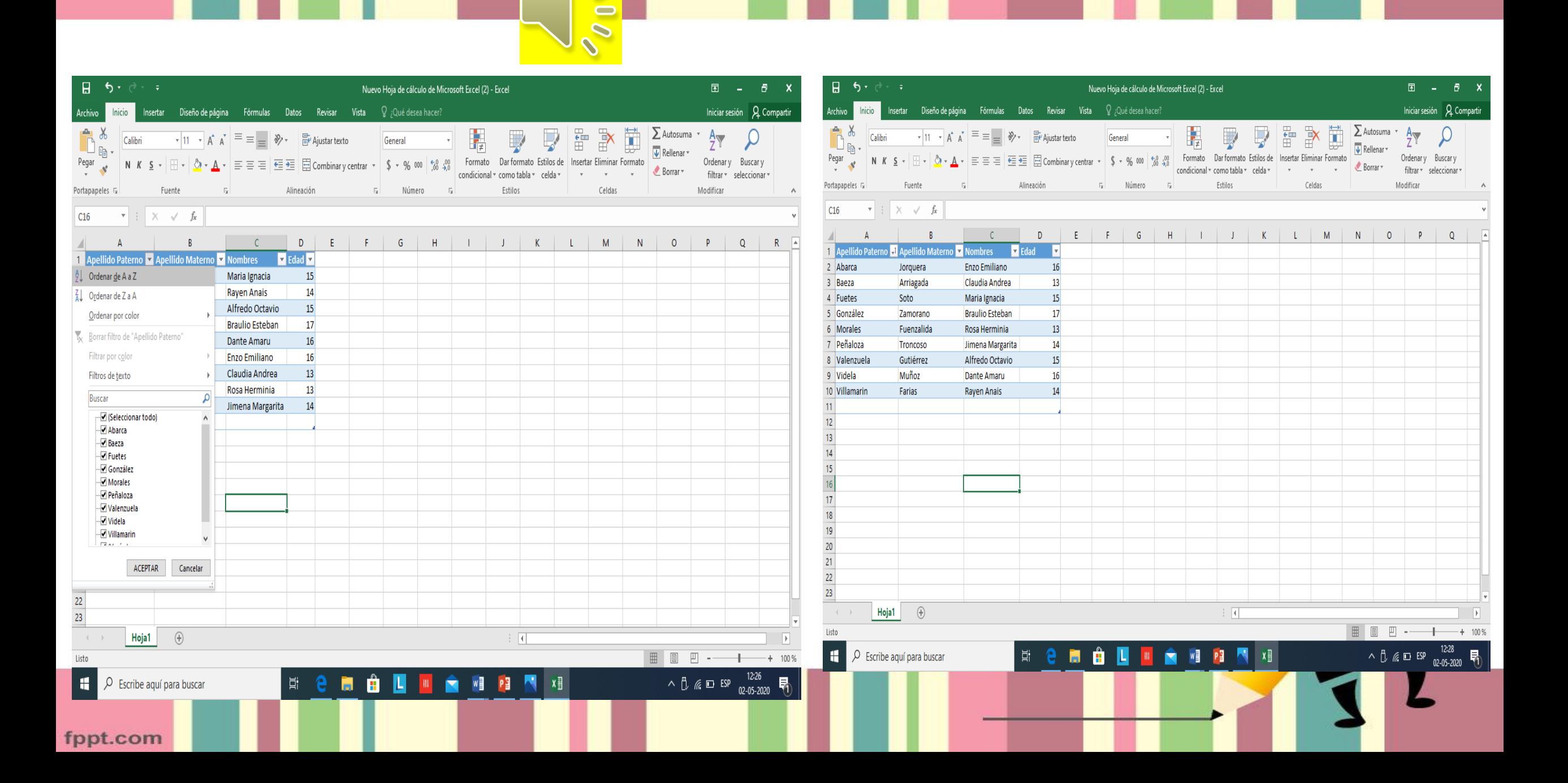

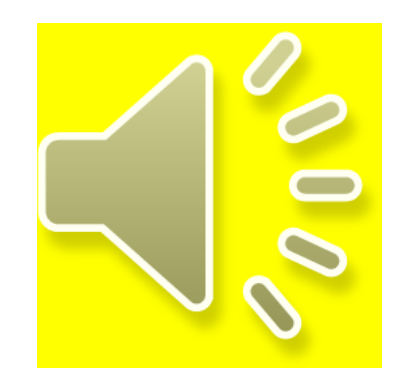

# EL EXITO en la vida no se mide por lo que logras,

fppt.com